# Collecting Data with Free Software

Henrik Singmann

Albert-Ludwigs-Universität Freiburg

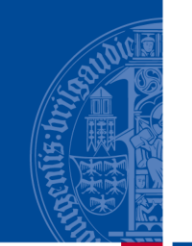

**BURG** 

### Free Software (in the GNU sense)

- Free Software is first of all not only free of charge but gives you the freedom to do what you want with your software:
- *Freedom 0*: The freedom to run the program for any purpose.
- *Freedom 1*: The freedom to study how the program works, and change it to make it do what you wish.
- *Freedom 2*: The freedom to redistribute copies so you can help your neighbor.
- *Freedom 3*: The freedom to improve the program, and release your improvements (and modified versions in general) to the public, so that the whole community benefits.

 $\overline{\mathbf{m}}$ 

### Data Collection

- Responses from a limited number of participants to a limited number of items
- $\blacksquare$  Items constructed to answer the research questions
- Experimental research: participants and/or items are randomly assigned
- Items share similarities: e.g., item or reponse format, topic, layout  $\dots$
- **Further information from participants: e..g., demographic** information, prior knowledge regarding the research question, …
- Various ways to collect such data:
	- **Paper Questionnaires**
	- Web Based Experiments
	- Computerized Lab Experiments

 $\overline{B}$ 

### Data Collection

- Responses from a limited number of participants to a limited number of items
- $\blacksquare$  Items constructed to answer the research questions
- Experimental research: participants and/or items are randomly assigned
- Items share similarities: e.g., item or reponse format, topic, layout  $\dots$
- **Further information from participants: e..g., demographic** information, prior knowledge regarding the research question, …
- Various ways to collect such data:
	- **Paper Questionnaires**
	- Web Based Experiments
	- **Computerized Lab Experiments**

 $\overline{B}$ 

Most experiments follow the following general structure:

- 1. Greeting, introduction and instruction to the experiment and task
- 2. Main task: repeatedly working on similar items
- 3. Demographics, debriefing, …

Depending on the design, part 2 may consist of multiple blocks or different tasks intermixed with additional instructions.

 $\overline{\mathbf{a}}$ 

### Different types of Items

Two "types" of stimuli/items:

- 1. Items where exact presentation and exact timing is important. e.g.:
	- response times, eye tracking, or similar dependent variables
	- priming research (presenting stimuli very brief)
	- psychophysical research (random dots)
- 2. Items that contain a lot of (semantic) information and the response should reflect deliberate cognitive processes.

**BUR** 

Two "types" of stimuli/items:

- 1. Items where exact presentation and exact timing is important. e.g.:
	- response times, eye tracking, or similar dependent variables
	- priming Research (presenting stimuli very brief)
	- psychophysical research (random dots)

**2. Items that contain a lot of (semantic) information and the response should reflect deliberate cognitive processes.**

**BUR** 

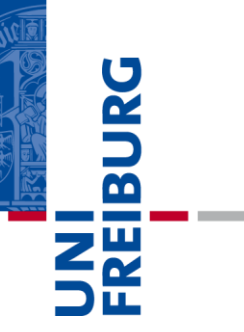

Example Experiment

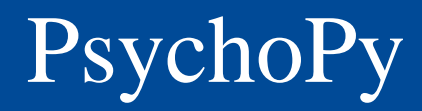

- **BURC**
- Free software for "the presentation of stimuli and collection of data for a wide range of neuroscience, psychology and psychophysics experiments".
- Mainly developed for presenting "type 1" stimuli, but I will show how to easily present "type 2" stimuli.
- PsychoPy uses the Python programming language: a free "general-purpose, interpreted high-level programming language whose design philosophy emphasizes code readability" (wikipedia)

### PsychoPy: Example "Type 1" Stimuli

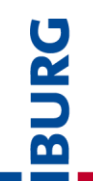

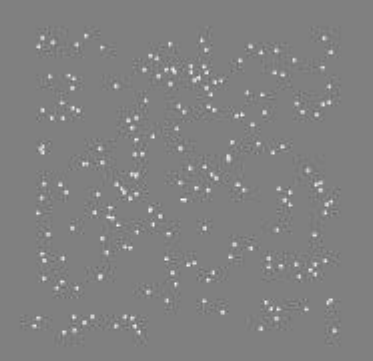

### Hit Q to quit

**PsychoPy** ©Jon Peirce

unicode (eg  $\Psi$  H $\Sigma$ )

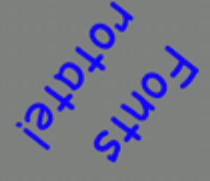

**Very long** sentences

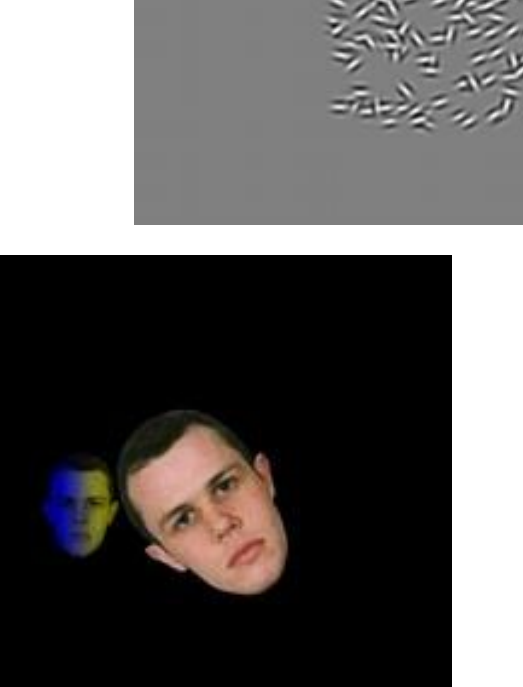

[Esc] to quit. **CAN WIGHT COLLECTION CONFIDENTIAL COLLECTION** COLLECTING Data with Free Software 10.09.2012 10.09.2012 10.09.2012 10.09.2012 10.09.2012 10.09.2013 10.09.2012 10.09.2013 10.09.2013 10.09.2013 10.09.2013 10.09.2013 10.09.20

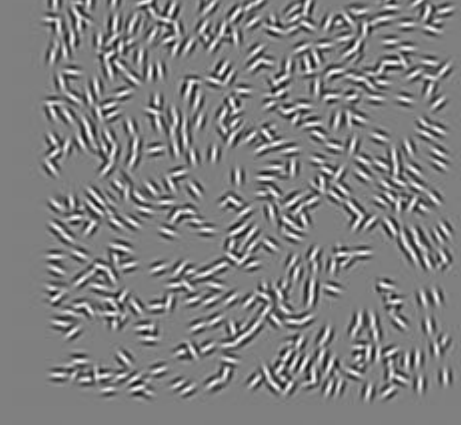

PsychoPy has two different interfaces:

- The builder view: Build an experiment using a graphical user interface (i.e., via click and play)
- The coder view: Build an experiment using Python code.

PsychoPy is very good in controlling the main task of an experiment but not so comfortable when it comes about instruction screens and collecting demographic data.

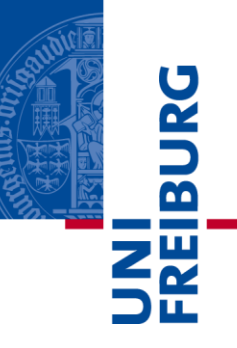

### The Builder View

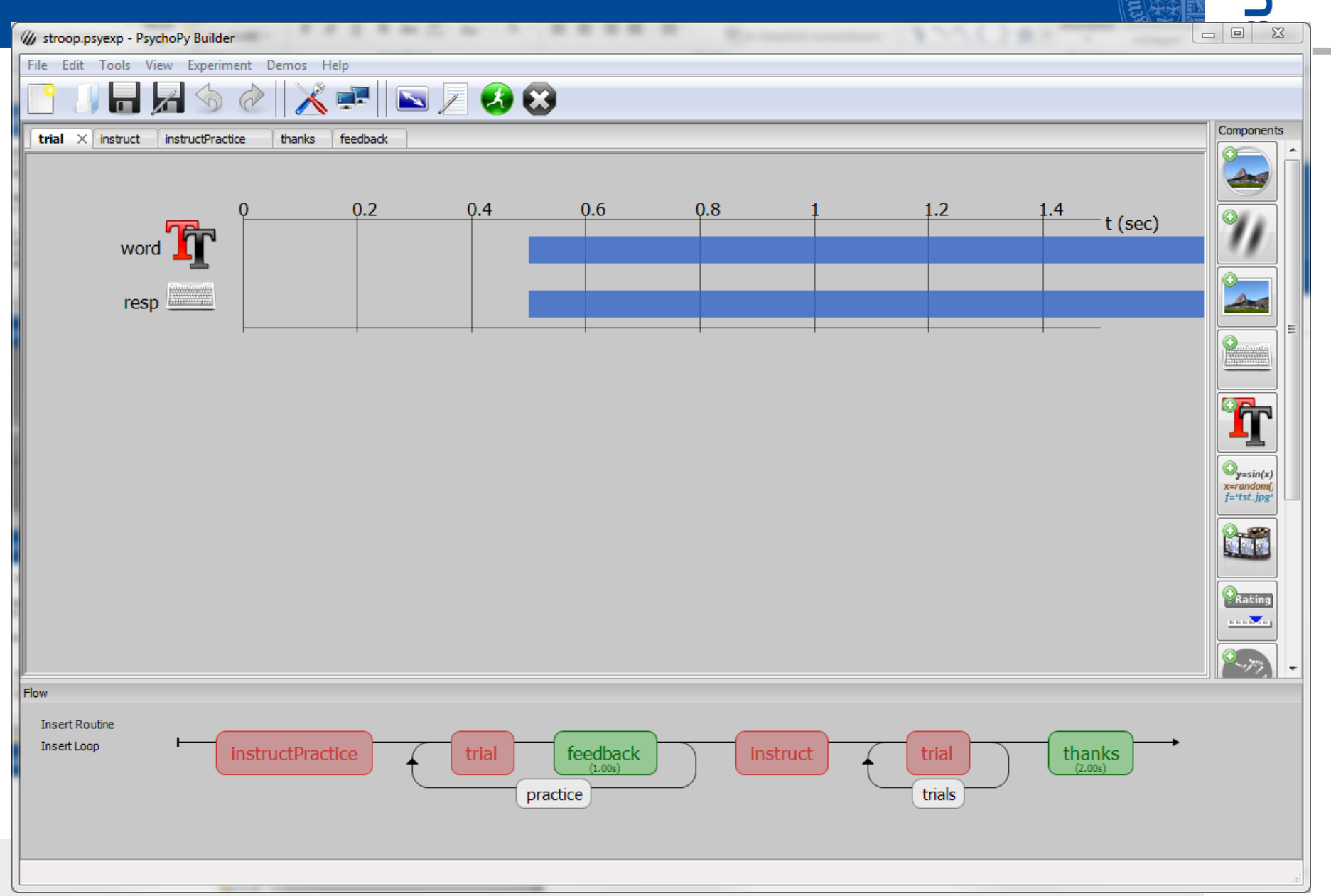

Ъ  $\tilde{\mathbf{R}}$ 

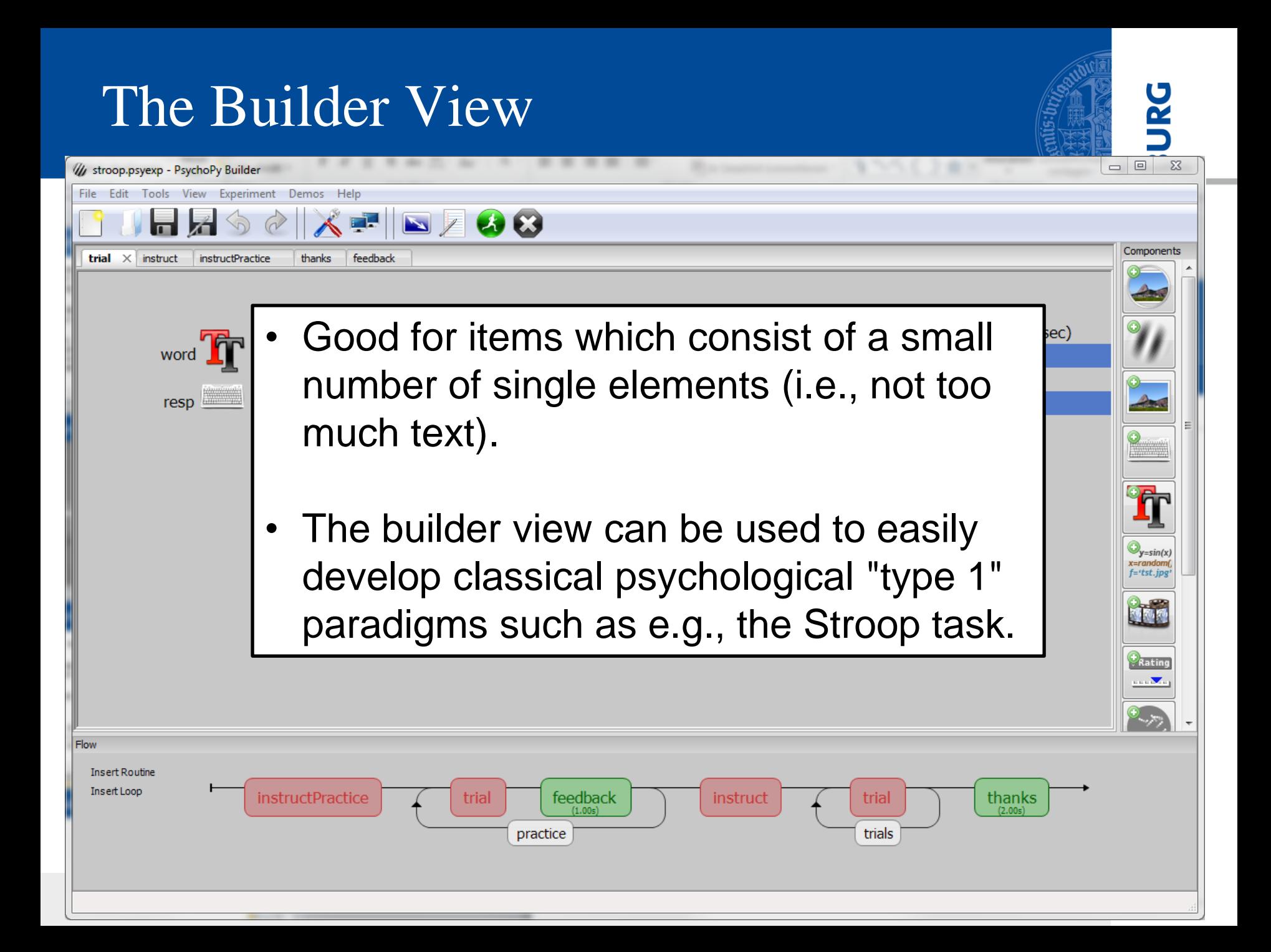

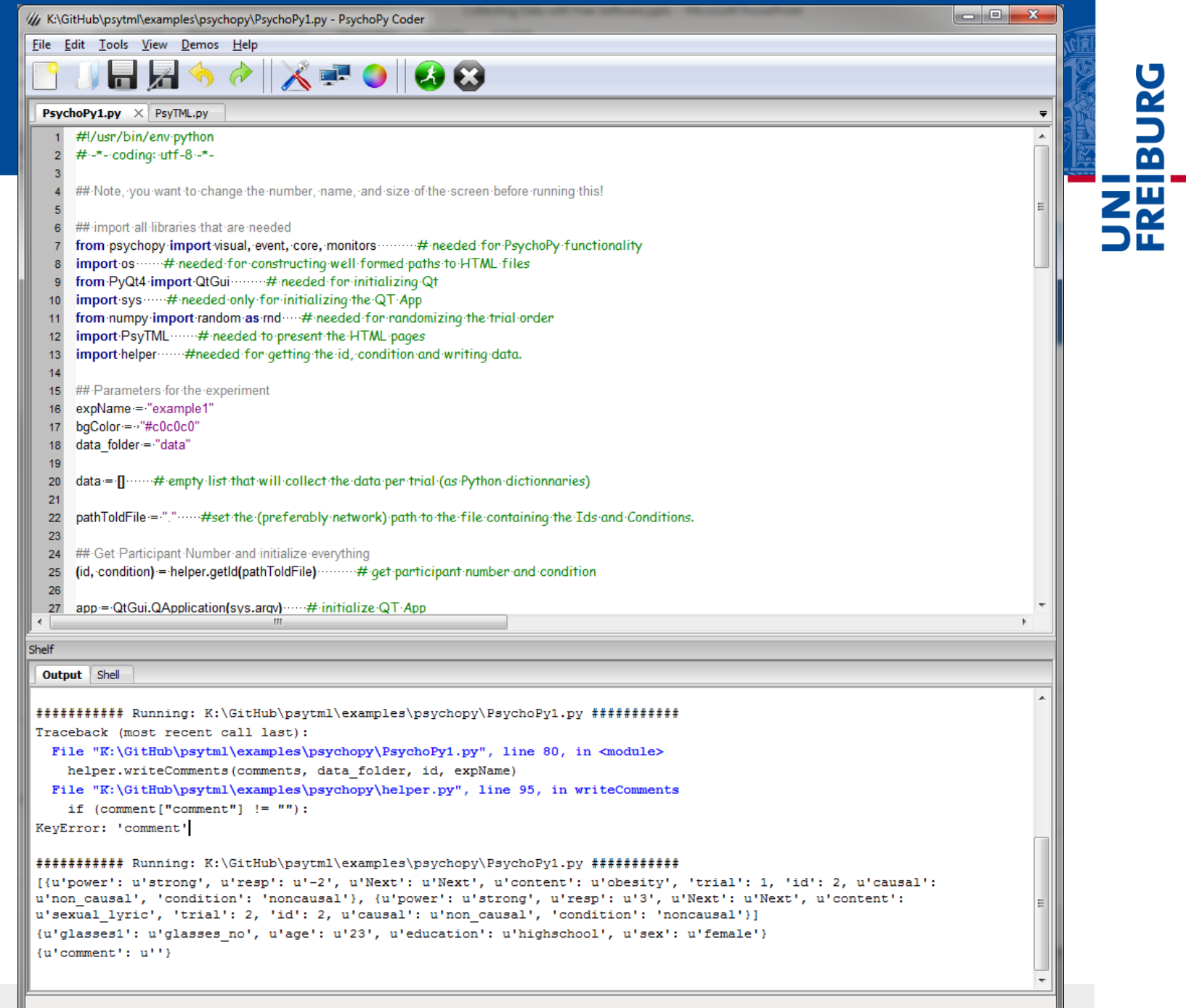

**Contractor** 

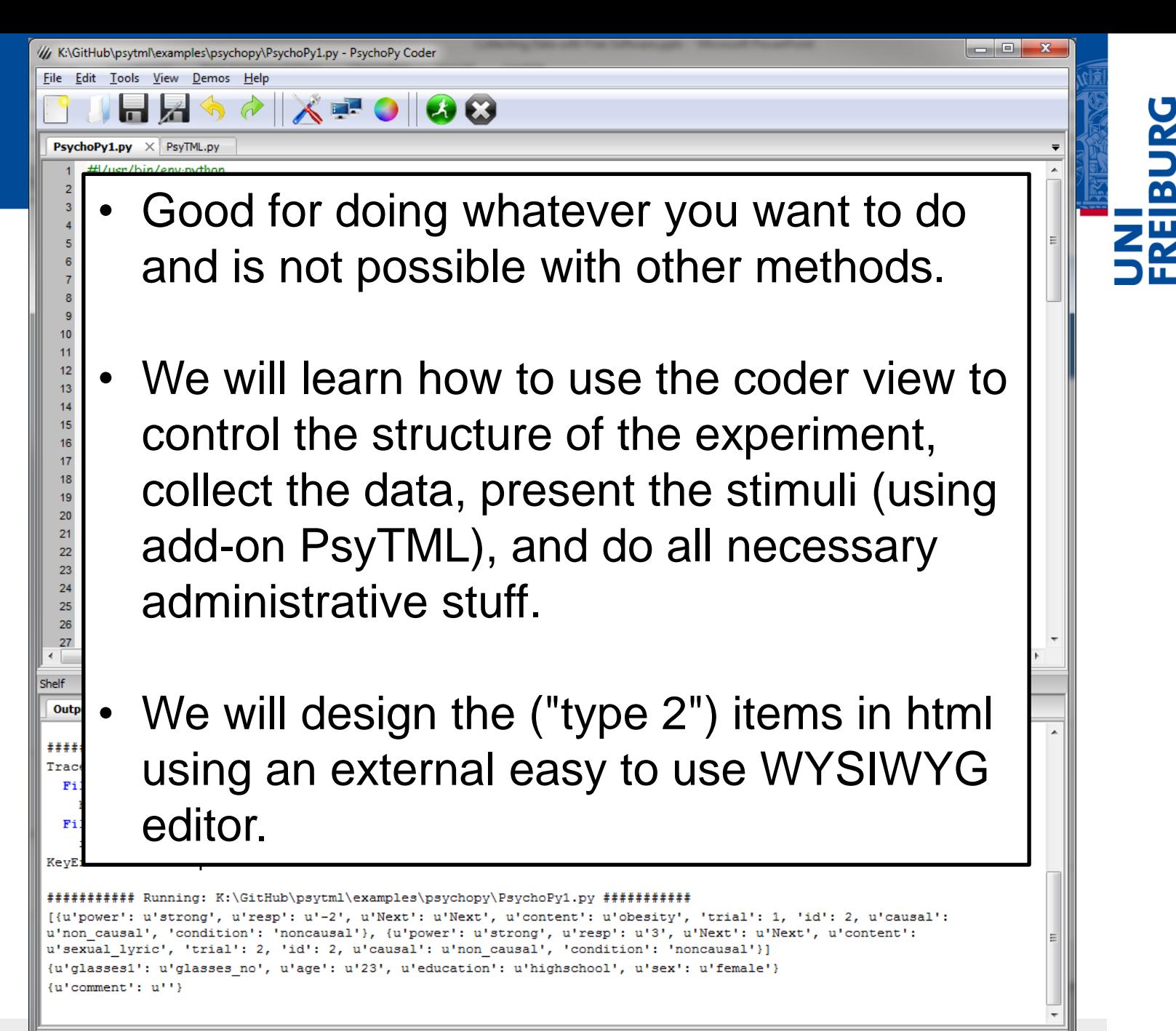

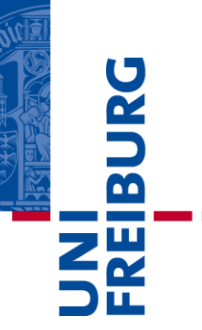

### Designing "Type 2" Stimuli

### html Form Elements

# **FREIBURG**

### **Example HTML Forms**

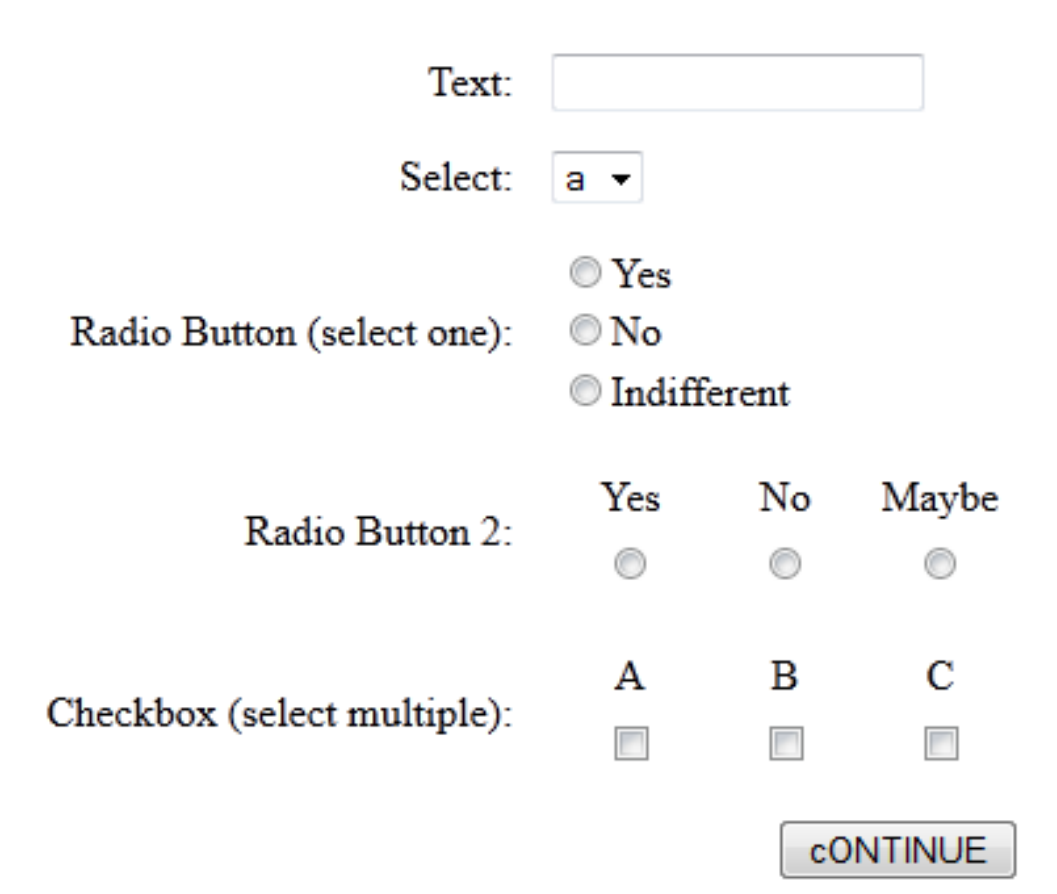

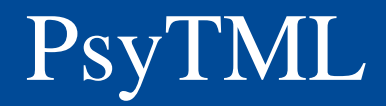

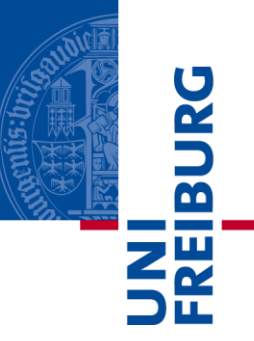

- add-on for PsychoPy developed by me
- presents html page and collects the status of form elements after clicking the Submit button
- html forms may contain any type of html form element
- data will be handed back to Python
- See: <https://github.com/singmann/psytml>

## Creating HTML Pages

- KompoZer is a free WYSIWYG html editor [\(http://www.kompozer.net/](http://www.kompozer.net/))
- **Layouting in html is done using tables with border**  $= 0$

Steps in creating a html page:

- 1. Create a 1 cell table with width of e.g., 800 pixel centrally.
- 2. Create a form inside the table using method "get".
- 3. Place all elements inside the form (headline, text, form elements, …)
- 4. Use table (and tables inside tables) for nice layouting.
- 5. Add a "Submit" button.

 $\overline{\mathbf{b}}$ 

### Creating HTML forms

- html form elements have a name and a value
- $\blacksquare$  The name is the variable name and the value the value of this variable in Python
- Of radio buttons with the same name only one can be selected
- Form elements other than radio buttons should have unique names

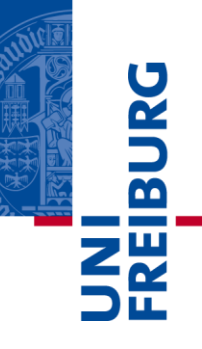

### A brief introduction to HTML

- Instead of using the WYSIWYG editor, it is easy to change things in the html code.
- html is plain text accompanied with *markup tags*.
- markup tags are enclosed bwteen < >: <tag>
- Usually you have an openning tag and a closing tag:
	- <tag> opens
	- </tag> closes
- html may look difficult in the beginning, but is easy to learn.

 $\overline{\mathbf{a}}$ 

### A barebone html page

- A html document is split into two parts: head and body
- The head contains meta information and the title
- The body contains what is visible.

```
<html>
   <head>
     <title>Hello HTML</title>
   </head>
   <body>
     <p>Hello World!</p>
   </body>
</html>
```
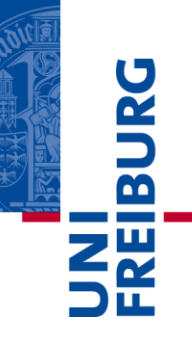

### Important html Tags

- $\blacksquare$  a html form uses is enclosed by  $\langle$  form> and  $\langle$  / form> (for PsyTML method="get" is mandatory)
- most form elements are created with <input ...>
- $\blacksquare$  <tr> and </tr> create a table column, <td> and </td> a cell.
- <br> adds a line break/newline
- $\leftrightarrow$  <p> </p> encloses a paragraph of text.
- $\blacksquare$  <div ...> </div> is used for text formatting

 $\overline{\mathbf{a}}$ 

- General formatting (background and other color, font type, font size, …) is done using cascading style sheets (CSS). Add e.g. to the header: <link rel="stylesheet" type="text/css" href="design.css">
- To make button presses mandatory, Javascript is necessary. (See the examples of PsyTML)
- PsyTML should allow Flash and other plugins (this behavior is untested)

 $\overline{B}$ 

### Summary html

- html forms are a simple way to construct instruction screens or "type 2" items.
- html tutorials can be found all over the web, good places to start are e.g.: [www.w3schools.com](http://www.w3schools.com/) or [www.boogiejack.com/html\\_tutorials.html](http://www.boogiejack.com/html_tutorials.html) (in German: selfhtml.org)
- KompoZer is a free comfortable editor (but seems unstable sometimes when opening more than one file)

 $\overline{\mathbf{b}}$ 

### Summary html Files

- Each screen and item is a single html file (one could replace certain content, but …)
- Instructions and other screens also need to contain a form and a Submit button (otherwise PsyTML does not know when the participant is done).
- If Items are all of the same structure and contain EXACTLY the same form elements with the same names.
- $S$  tinput ... type = hidden> can be used to code the item.

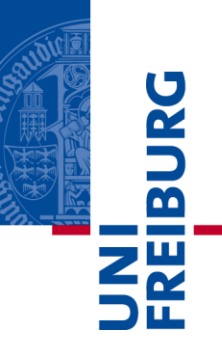

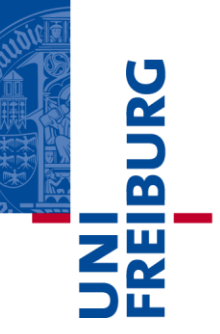

### Transforming the Example Experiment into an own Experiment

### The Example Experiment

- PsyTML contains the example experiment in the folder examples/psychopy/
- The main folder contains:
	- .py files containing the Python scripts
	- id.lst and make.idLst.R: for controlling which is the next participant
	- README files
- the html folder contains:
	- the html files representing all screens (instruction, items, ...)
	- the css files containing graphical parameters
	- jsval.js: a javascript library controlling required items
	- an images folder with some images
- The data folder contains the data after running the experiment

 $\overline{\mathbf{b}}$ 

### The example experiment

- PsyTML contains the example experiment in the folder examples/psychopy/
- The main folder contains:
	- .py files containing the Python scripts
	- id.lst and make.idLst.R: for controlling which is the next participant
	- README files
- **the html folder contains:**
	- **the html files representing all screens (instruction, items, …)**
	- **the css files containing graphical parameters**
	- **jsval.js: a javascript library controlling required items**
	- **an images folder with some images**
- The data folder contains the data after running the experiment

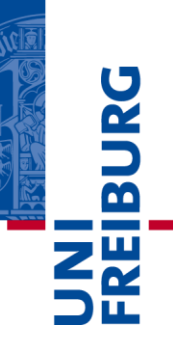

## Building your own Experiment I

- 1. Write instruction screens and end screens.
- 2. Develop a template of the item in the main task.
- 3. Make as many copies of this file as you need it.
- 4. Exchange the content and adapt set the appropriate hidden html forms to identify each item.
- 5. Feed the html files to PsychoPy.

 $\overline{\mathbf{r}}$ 

## Building your own Experiment I

- 1. Write instruction screens and end screens.
- 2. Develop a template of the item in the main task.
- 3. Make as many copies of this file as you need it.
- 4. Exchange the content and adapt set the appropriate hidden html forms to identify each item.
- **5. Feed the html files to PsychoPy.**

 $\overline{\mathbf{r}}$ 

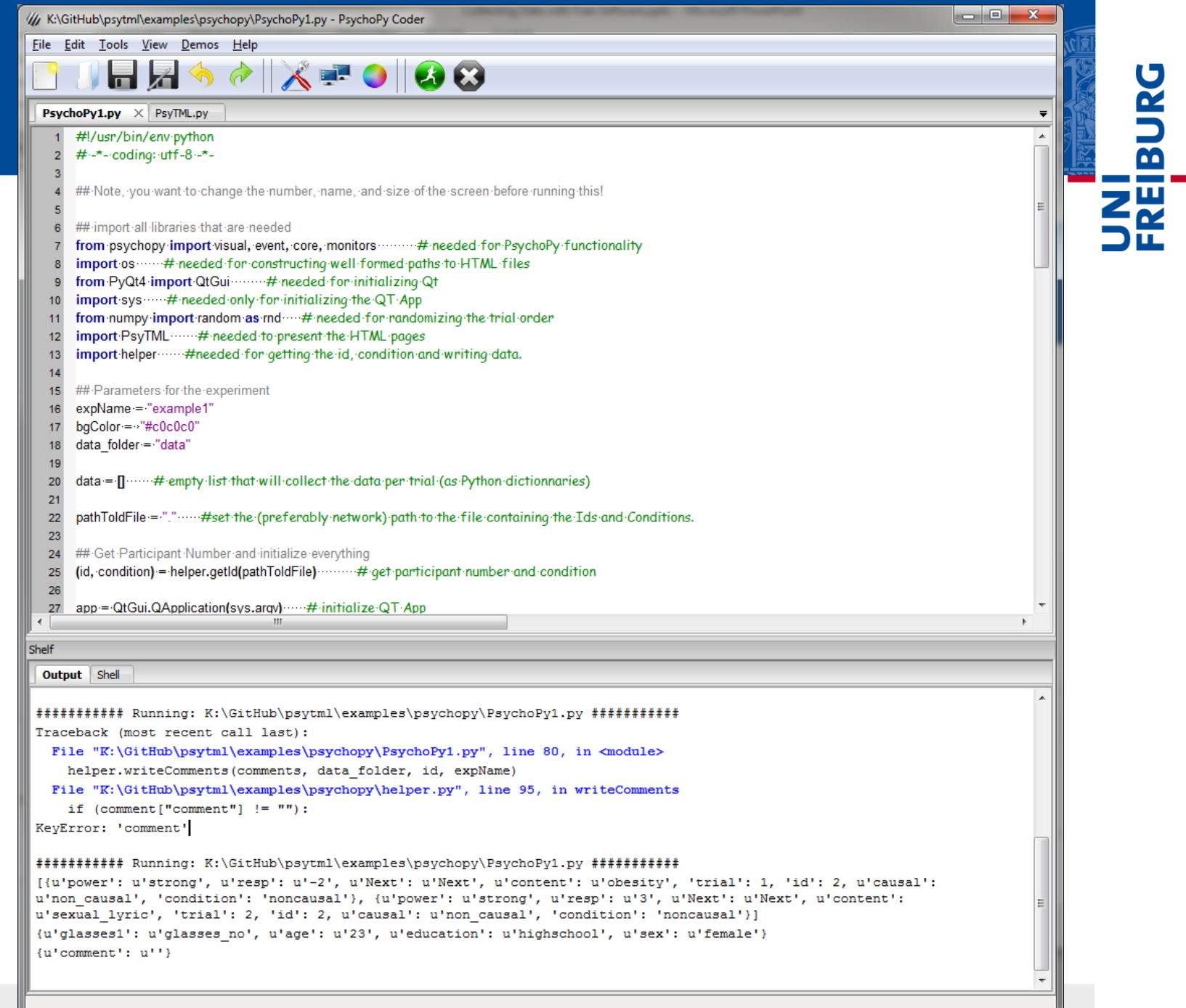

**Contractor** 

## A very brief Introduction to Python I

- Python has a shell (>>>) so one can interact with Python directly.
- Variables are dynamically typed (i.e., type of variables does not need to be declared):  $>>$   $x = 3$ >>> type $(x)$ <type 'int'>

 Whitespace indentation delimit blocks (instead of {}):  $\gg$  if  $(x > 0)$ : print("Yes") ... else: print("no") ... Yes ■ four spaces (and not tab) represent the indentation to bind blocks of code together.

Š

 $\overline{\mathbf{r}}$ 

## A very brief Introduction to Python II

Data types:

 Numbers: >>>  $x = y = z = 0 #$ Zero x, y and z >>> x  $\boldsymbol{\Theta}$ >>> y  $\boldsymbol{\Theta}$ >>> z  $\theta$ >>> tax = 12.5 / 100 >>> price = 100.50 >>> price \* tax 12.5625

```
Strings( use ' ' or " "): \frac{2\pi}{3}\rightarrow \rightarrow \rightarrow word = 'Help' +
  'A' 
  >>> word 
   'HelpA'
   >>> word[0]
   'H'
   >>> word[2:4]
   'lp'
■ Unicode Strings (u' '):
  >>> y = u'Rüdiger'
  >>> y
  u'R\xfcdiger'
```
 $\overline{\mathbf{a}}$ 

### A very brief Introduction to Python III

■ Lists: A list of comma-separated values between square brackets, that do not have to have the same type: >>> a = ['spam', u'eggs', 100, 1234]  $\rightarrow$  > a ['spam', u'eggs', 100, 1234] ■ Like string indices, list indices start at 0, and lists can be sliced, concatenated and so on: >>>  $a[1:-1]$ [u'eggs', 100] >>> a[1:] [u'eggs', 100, 1234]  $\Rightarrow$  a[2] = a[2] + 23  $\rightarrow$  > a ['spam', u'eggs', 123, 1234]

 $\mathbf{E}$ 

### A very brief Introduction to Python IV

Dictionaries: An unordered set of key: value pairs enclosed by braces { }. >>> tel = {'jack': 4098, 'sape': 4139} >>> tel['guido'] = 4127 >>> tel {'sape': 4139, 'guido': 4127, 'jack': 4098} >>> tel['jack'] 4098

 $\overline{\mathbf{B}}$ 

# A very brief Introduction to Python V

- Python contains loops (repeated operations):  $\implies$  y = 0 >>> for x in xrange(5): ...  $y = y + x$ ... >>> y 10
- Important keywords / elements in Python are:
	- import: imports library
	- if / else / for: control flow
	- . : seperates functions from libraries; methods/elements from objects
	- # : afterwords comes a comment

**IBUR** 

### Summary Python

- Run a script in PsychoPy by pressing
- Terminate a script by pressing  $\bullet$
- PsychoPy contains a Python shell (>>>):
- Work through parts 3, 4, and 5 of "The Python Tutorial": <http://docs.python.org/tutorial/index.html>
- The important data types are strings (", "), unicode strings (u" "), lists ( $[ ]$ ), and dictionaries ( $\{ \}$ ) with their corresponding methods.
- Python runs a script from the first line to the end.

 $\overline{\mathbf{r}}$ 

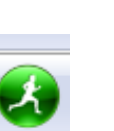

Output

**Shell** 

### The example experiment

- PsyTML contains the example experiment in the folder examples/psychopy/
- The main folder contains:
	- .py files containing the Python scripts
	- id.lst and make.idLst.R: for controlling which is the next participant
	- README files
- the html folder contains:
	- the html files representing all screens (instruction, items, ...)
	- the css files containing graphical parameters
	- jsval.js: a javascript library controlling required items
	- an images folder with some images
- The data folder contains the data after running the experiment

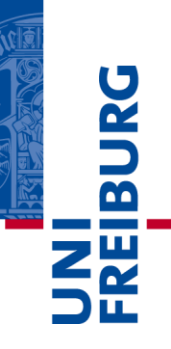

### The example experiment

- PsyTML contains the example experiment in the folder examples/psychopy/
- **The main folder contains:**
	- **.py files containing the Python scripts**
	- **id.lst and make.idLst.R: for controlling which is the next participant**
	- **README files**
- PsychoPy1.py contains the code of the example experiment.
- PsyTML.py contains the code that displays the html pages.
- helper.py contains some helper functions (e.g., for writing the data).

**IBUR** 

Besides necessary technical stuff, the file contains:

- **Parameters for the experiment such as name and** path of the data folder.
- $\blacksquare$  List of items for the main task (split for the two conditions)
- Presentation of instructions, items and end screen.
- $\blacksquare$  Functions writing the data.

 $\overline{\mathbf{b}}$ 

### Data Examples

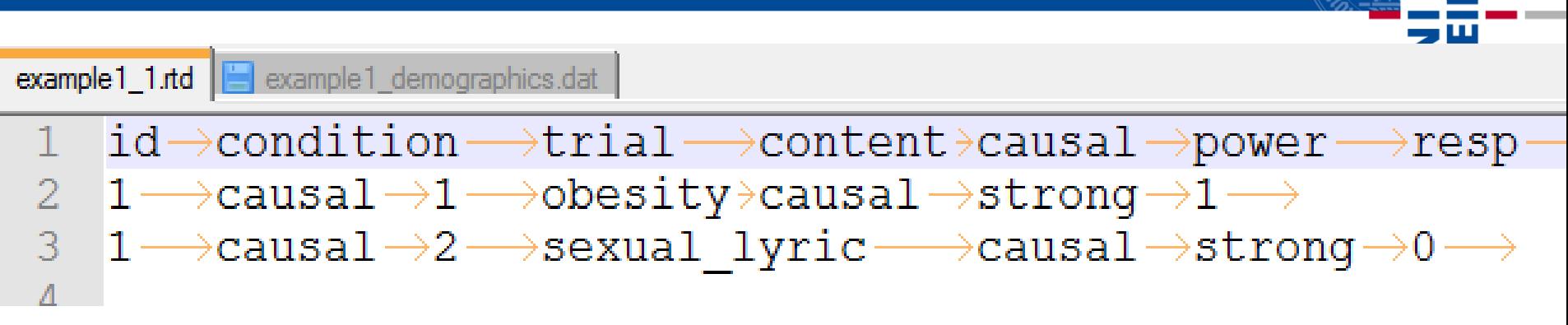

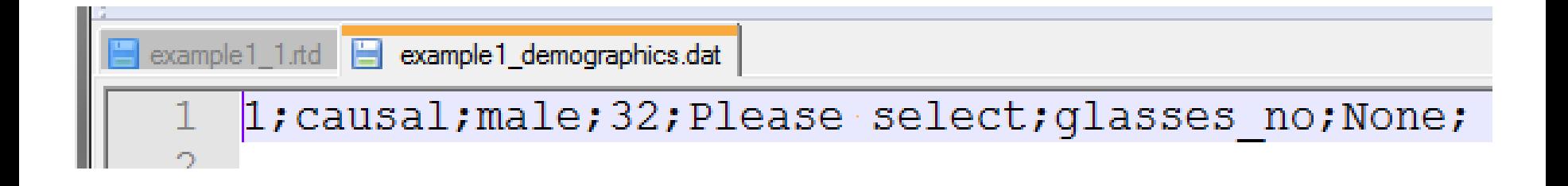

**BURG** 

### How does the Data look like?

- Internally saved in a list of dictionnaries with the same keys (dictionary keys are the names of the html forms)
- helper.writeTrials() writes data list to the data folder in a single file per participant (filename contains experiment name and id) seperating values by argument sep (default seperator is tab).
- $\blacksquare$  Each trial occupies one row in the data file.
- the header argument defines which variables should be written (and the order of the variables.)

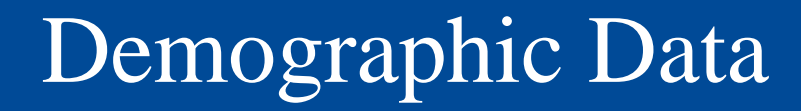

- Demographic data of all participants is written to a single file.
- $\blacksquare$  Each row corresponds to one participant and each new participant is simply appended to the file.
- Comments of the participants are added to a comments folder.

**IBURO** 

### Data Examples

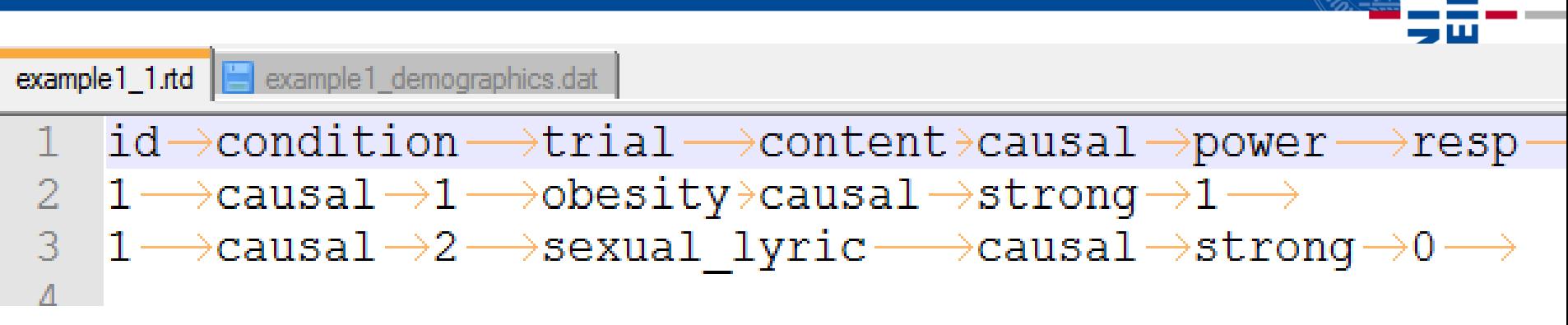

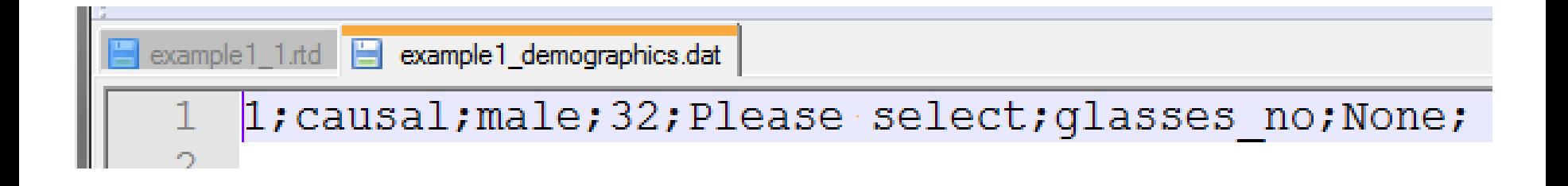

**BURG** 

### How to determine Participant ID?

- id.lst is a text file containing participant number and condition, one per row
- $\blacksquare$  \* indicates that the id has been used
- helper.getIdFile() tries to open id.lst and returns the next id and condition and marks it with \*
- When running experiments on multiple machines this file is best stored in a network folder
- make.idList.R contains an R script for creating files with randomized conditions

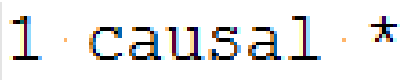

2 noncausal  $\star$ 

 $\frac{N}{2}$ 

- 3 causal :
- 4 noncausal.
- $5$   $\cdot$  causal  $\cdot$
- $6$  noncausal.
- $7\,$  causal :
- 8 noncausal.
- 9 causal :
- $10$  noncausal.
- $11$  causal  $\cdot$
- 12 noncausal.
- 13 noncausal.
- 14 causal -
- 
- 17 2222221

## Building your own Experiment II

After creating the desired html files:

- Create a PsychoPy Monitor and set the correct screen size (<http://psychopy.org/general/monitors.html>)
- Change experiment name and set correct folders.
- $\blacksquare$  Replace the references to the html files with your own html files.
- Add calls to viewPsyTML for additional screens, e.g.: intro.viewPsyTML("html/intro2.html")
- $\blacksquare$  Set the data header list to match your variable names (i.e., html form names).
- Create your own id.lst

 $\overline{\mathbf{r}}$ 

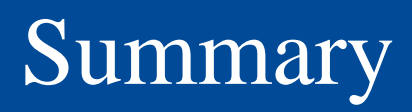

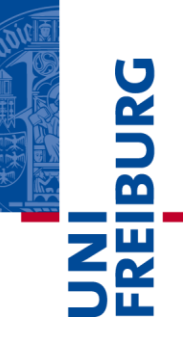

- PsychoPy and PsyTML provide a framework for running experiments with "type 2" items:
	- Create the screens and items using html forms.
	- Python and PsychoPy are used for running the experiment, PsyTML displays the forms and gathers the data.
- Learning basic html and Python is probably a good investment.